# **POP of IMAP mail wijzigen (Iphone)**

Omdat 3w Media momenteel bezig is om de mailserver uit te migreren naar een andere server, is het goed om de volgende instellingen te veranderen. Het wachtwoord is bij u bekend.

Deze handleiding gebruikt een voorbeeld account, gebruikt dus je eigen mailadres en wachtwoord.

De inkomende en uitgaande mailserver zoals onderstaande gegevens zou dan aangepast moeten worden.

### **Voor IMAP account**

- Inkomende IMAP server: mail.3wmedia.email (let op geen .nl) IMAP inkomende poortnummer: 993 Zet de SSL beveiliging aan. Belangrijk: Uitsluitend SSL beveiligd mogelijk, geen STARTTLS.
- Uitgaande IMAP server: mail.3wmedia.email (let op geen .nl) IMAP uitgaande poortnummer: 465 Voor uitgaande mail moet authenticatie aanstaan, hier kan gekozen worden voor dezelfde gebruikersnaam en wachtwoord als voor inkomend. Zet de SSL beveiliging aan. Belangrijk: Uitsluitend SSL beveiligd mogelijk, geen STARTTLS.

#### **Voor POP account** *(bijna identiek)*

- Inkomende POP server: mail.3wmedia.email (let op geen .nl) POP inkomende poortnummer: 995 Zet de SSL beveiliging aan. Belangrijk: Uitsluitend SSL beveiligd mogelijk, geen STARTTLS.
- Uitgaande POP server: mail.3wmedia.email (let op geen .nl) POP uitgaande poortnummer: 465 Voor uitgaande mail moet authenticatie aanstaan, hier kan gekozen worden voor dezelfde gebruikersnaam en wachtwoord als voor inkomend. Zet de SSL beveiliging aan. Belangrijk: Uitsluitend SSL beveiligd mogelijk, geen STARTTLS.

## **Uitgebreide handleiding**

» Ga naar instellingen en dan naar Mail.

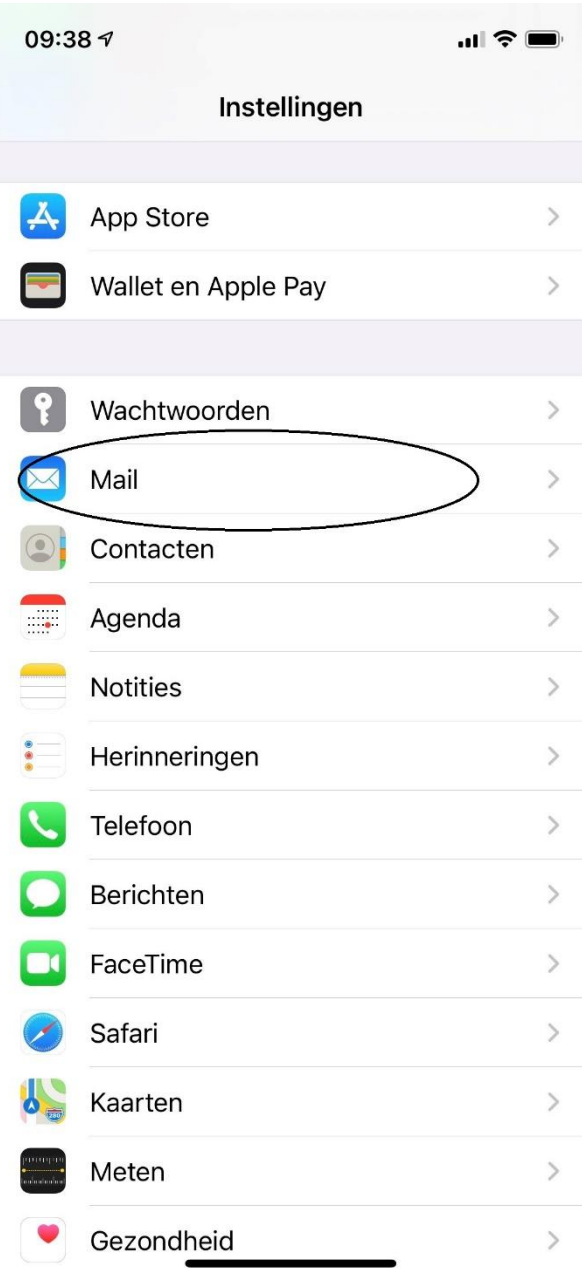

» Klik op Accounts.

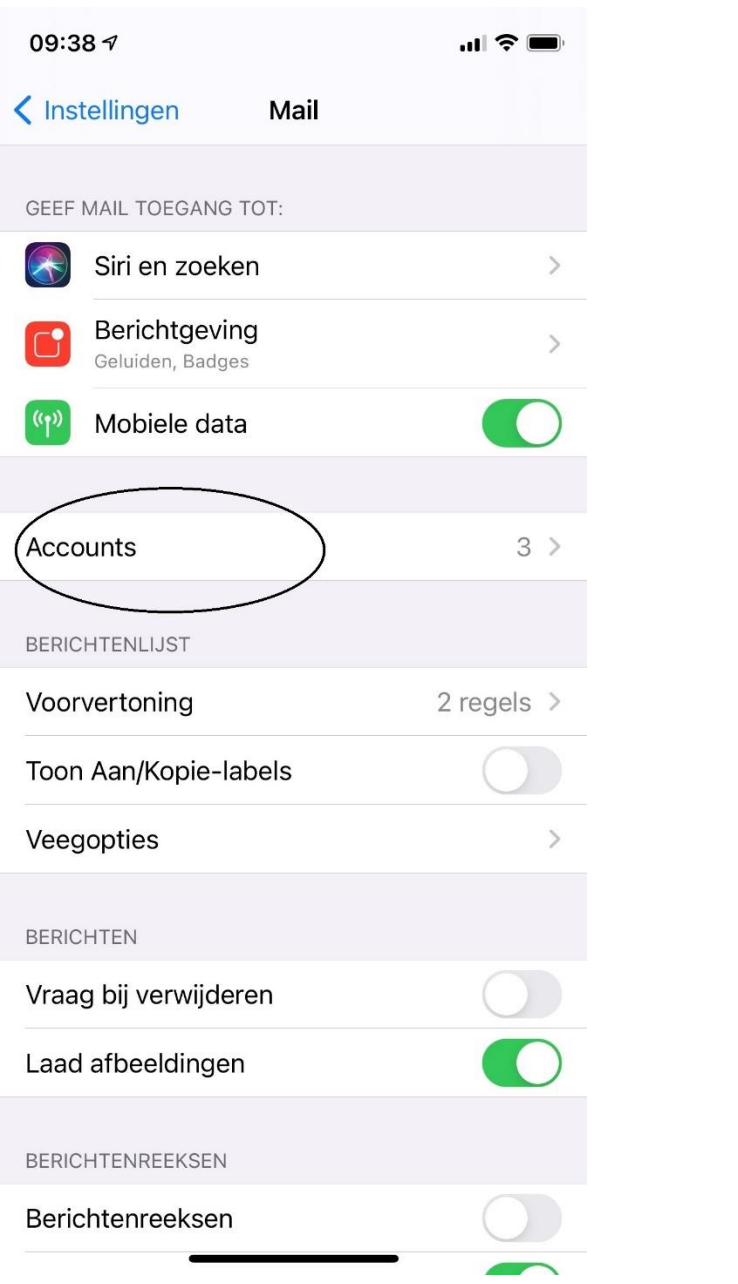

### » Kies uw huidige account.

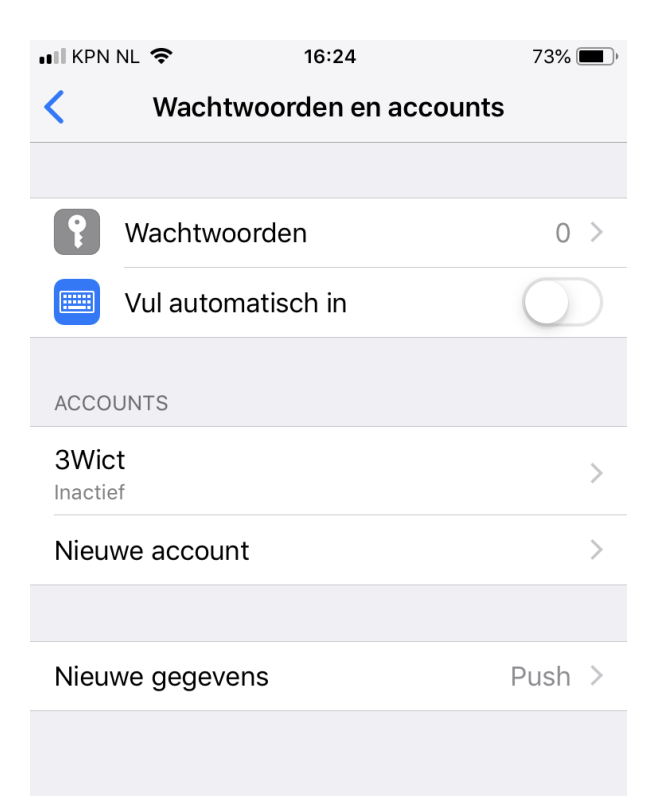

» Vul voor de inkomende en uitgaande post mail.3wmedia.email (Let op! geen .nl) in.

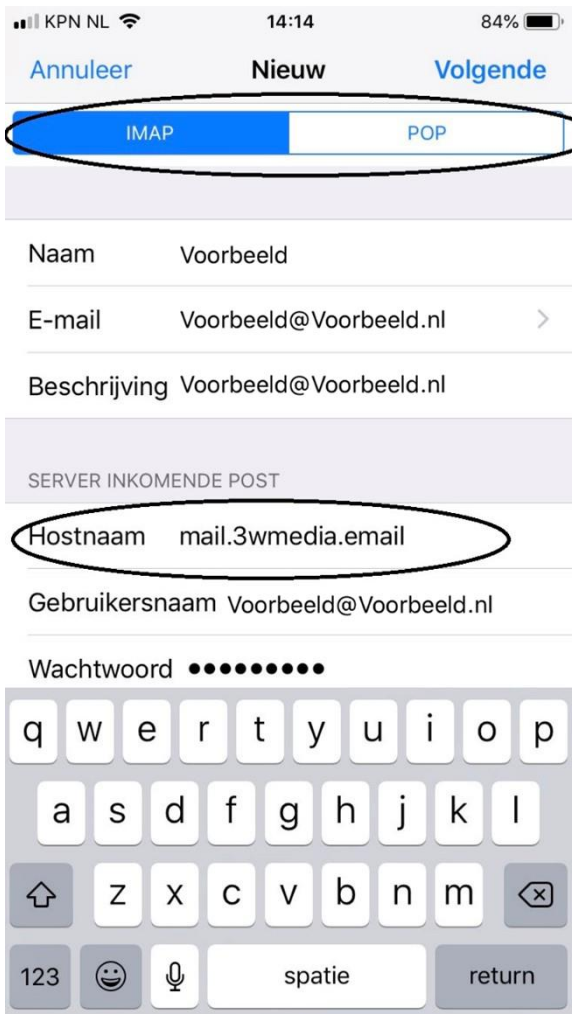

» Klik op de SMTP server uitgaande post en selecteer Hoofdserver. Zet hier Gebruik SSL aan en voer bij poort 465 in.

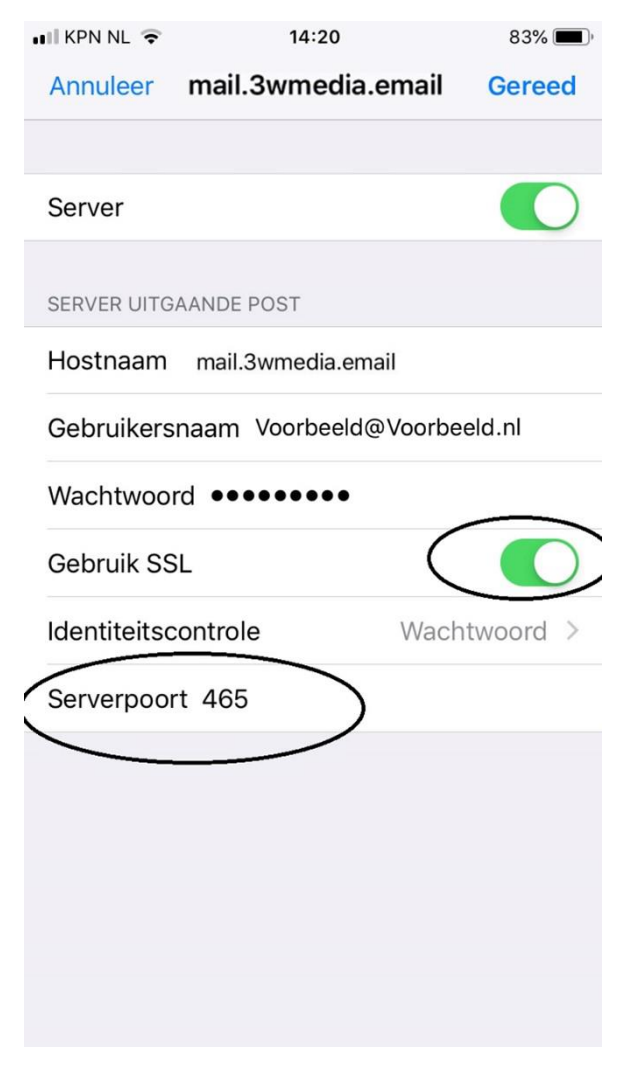

» Klik op Gereed en ga dan vervolgens naar Geavanceerd.

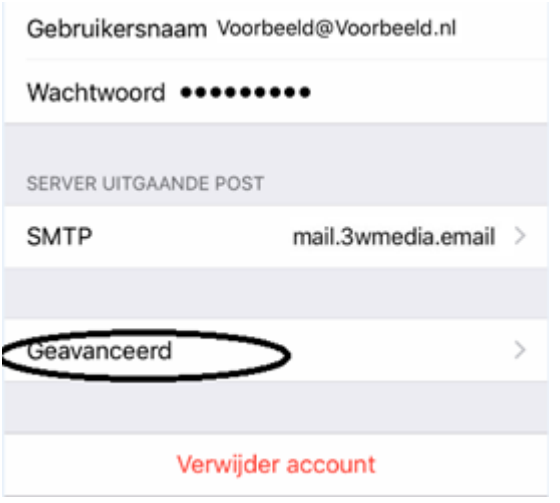

» Zet hier ook voor de inkomende server instellingen de SSL aan. En voer de juiste poort in. LET OP! Voor IMAP = 993 en voor POP = 995.

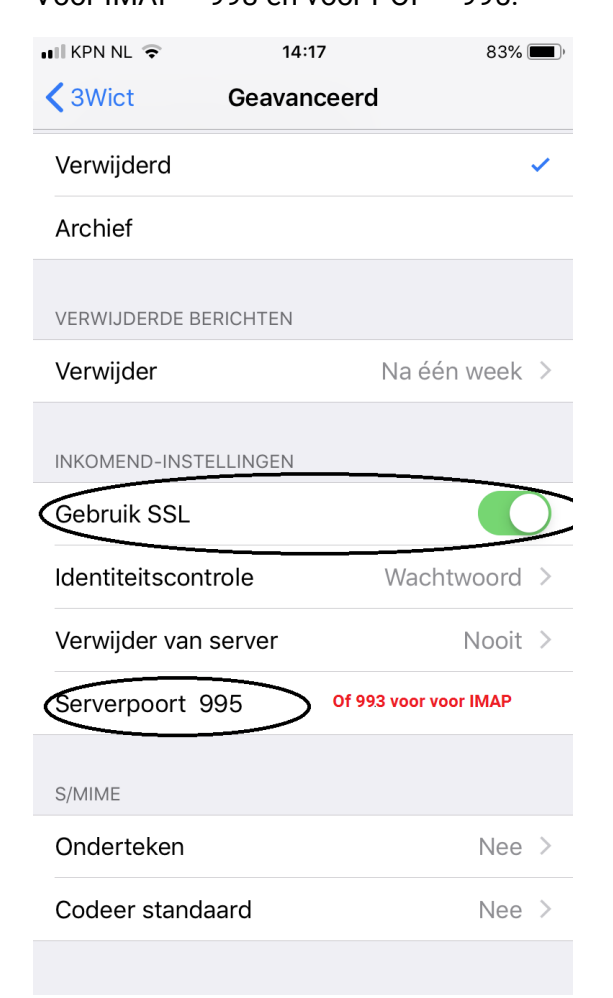

» Ga terug naar het overzicht van je account en druk op gereed rechtsboven.

Gefeliciteerd u heeft uw mail account gewijzigd. Mochten er nog vragen zijn, kunt u natuurlijk altijd contact met ons opnemen.

### **Webmail**

U kunt tevens met deze gegevens ook altijd en overal via de webmail inloggen. De juiste link betreft https://webmail.3wmedia.email/webmail/

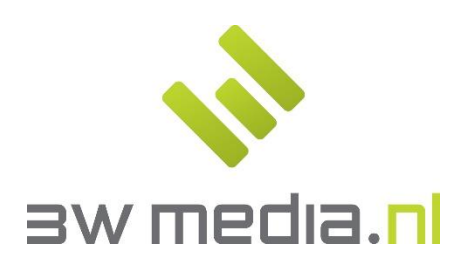

3w Media B.V. - Eindhoven Geldropseweg 163 5613 LM Eindhoven E-mail: support@3wmedia.nl Telefoon: +31 (0)88 396 33 42